## **Xampp Change Port Https 443 To Other Port**

1.เปิดไฟล์ D:/xampp/xampp-control.exe (ตัวอย่างติดตั้งโปรแกรมไว้ที่ Drive D:/xampp)

2.คลิกที่ Config เลือก Apache (httpd-ssl.conf)

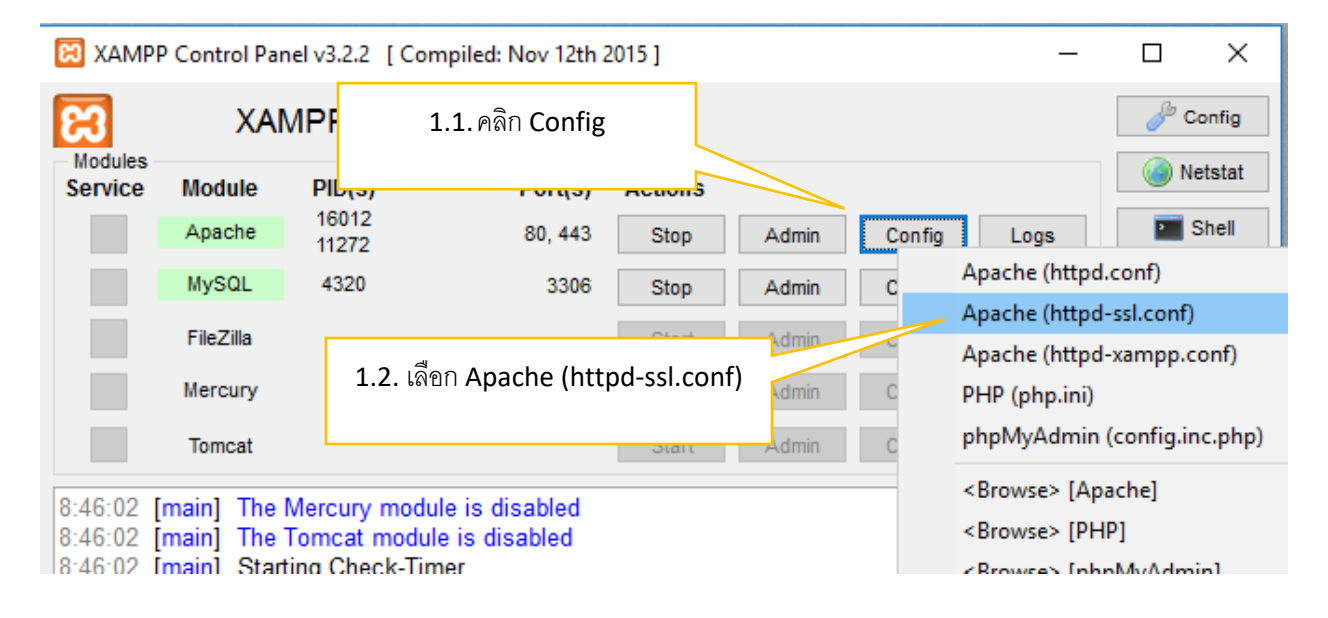

3.จะแสดงไฟล์ httpd-ssl.conf ดังภาพ

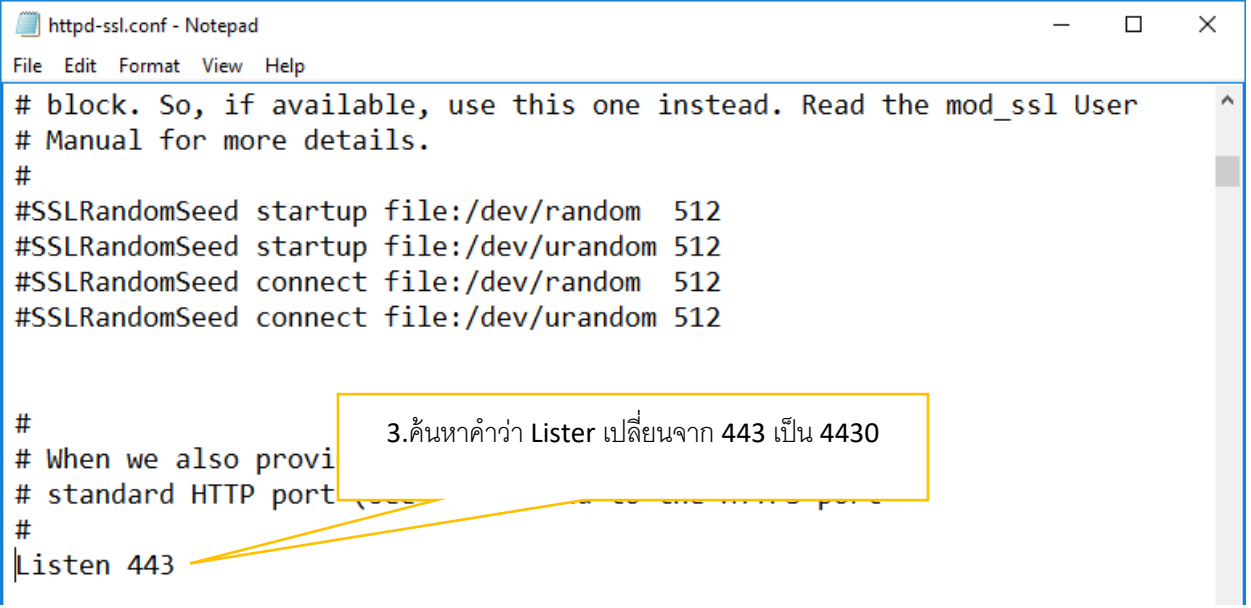

4.Save แล้ว ปิดไฟล์นี้ไปได้เลย

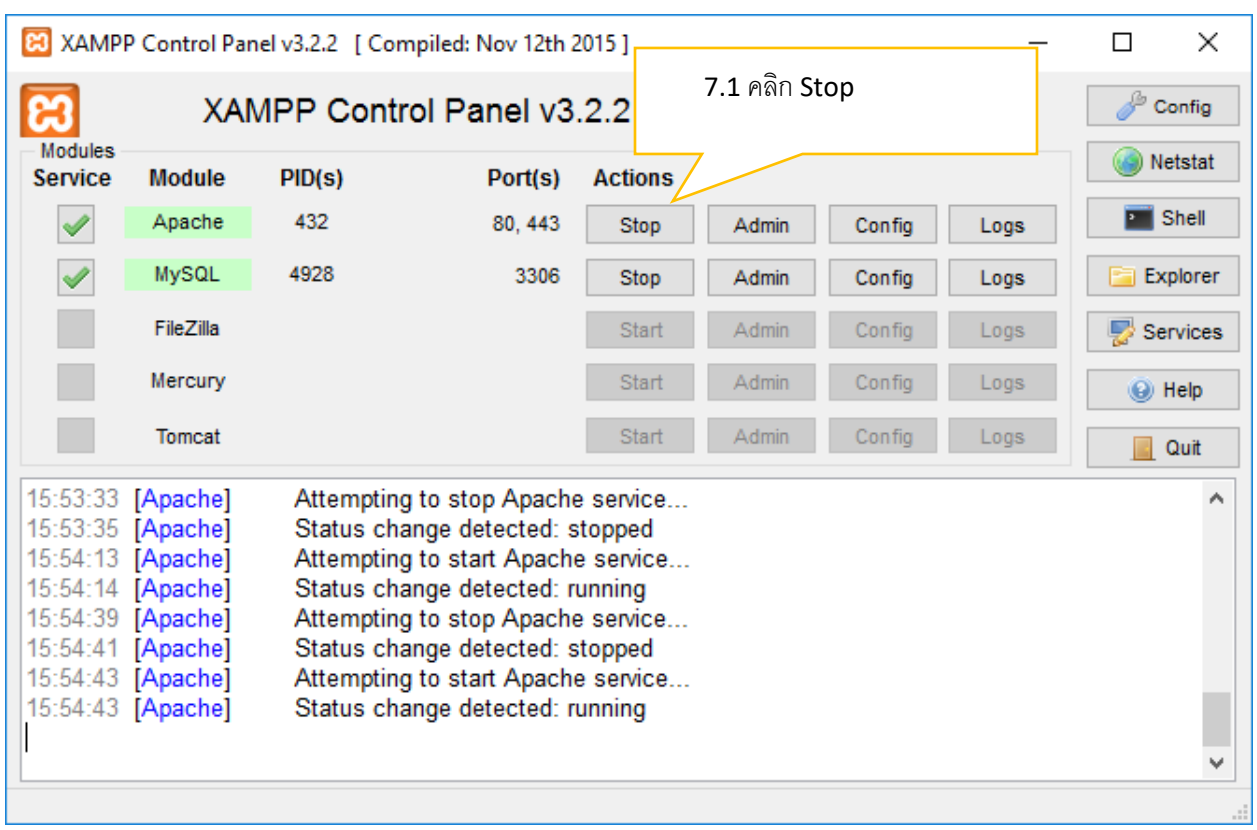

5.เปิด xampp-control.exe ขึ้นมาอีกครั้ง จากนั้น ให้ stop Service Apache

## 8.จากนั้นให้ Start Service Apache อีกครั้ง

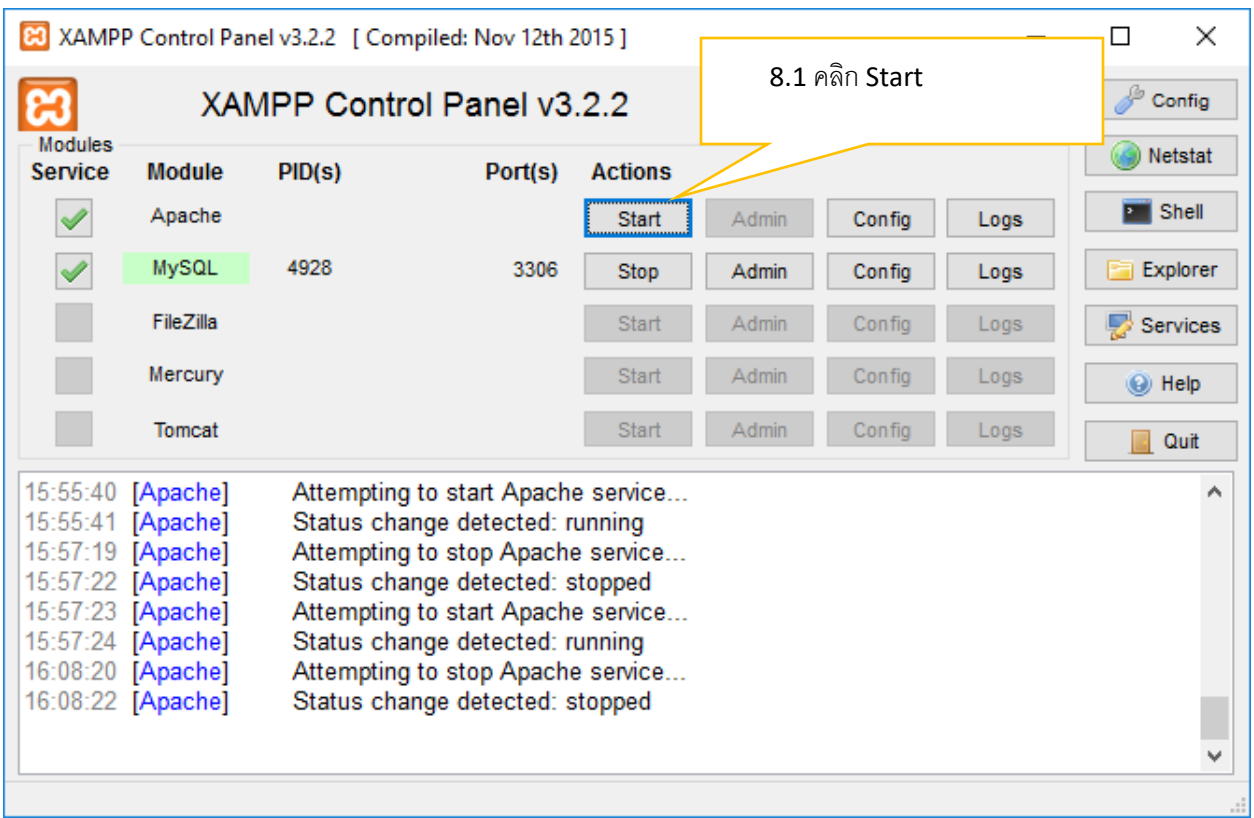

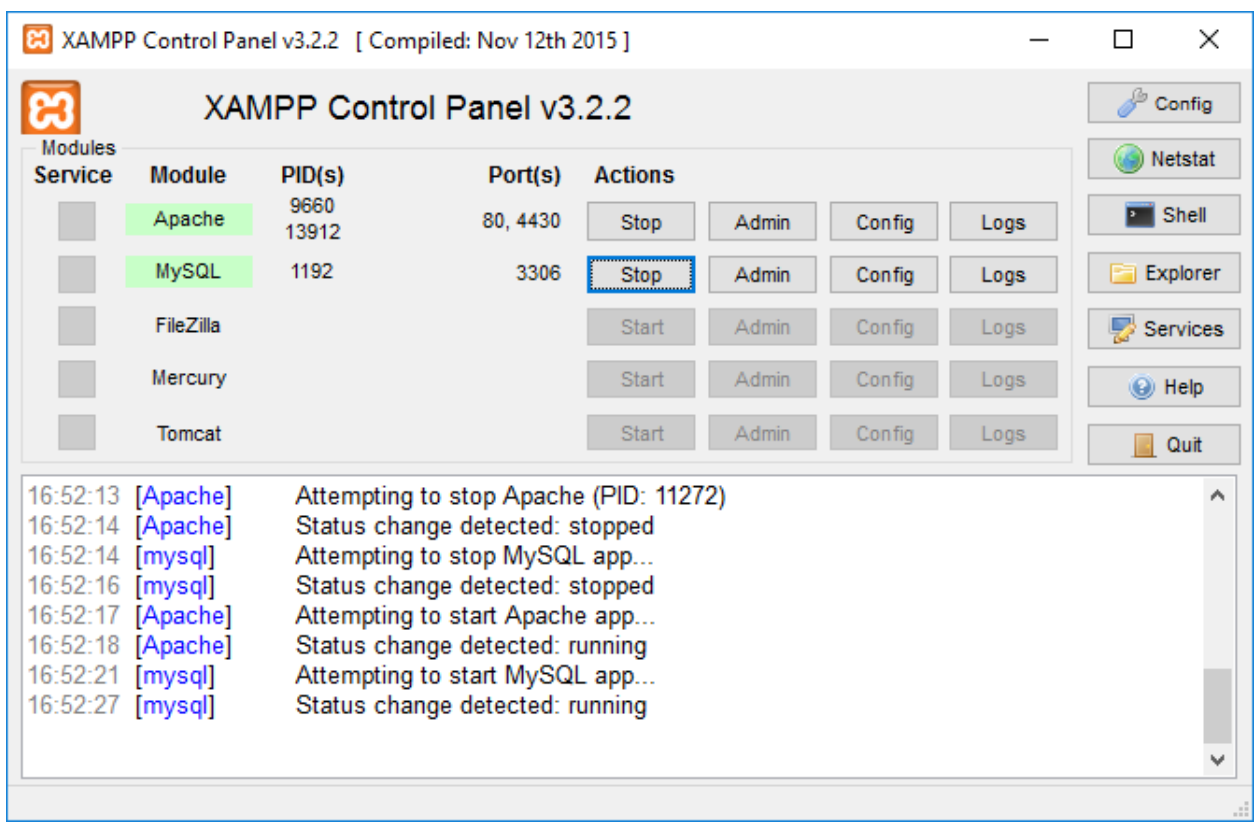

9. เมื่อ Start Service Apache อีกครั้ง ตรง Port(s) จะเปลี่ยนจากเดิม 443 เป็น 4430